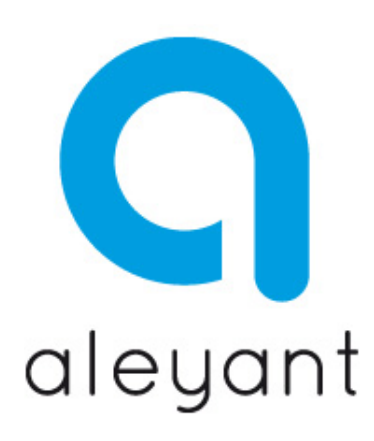

# Spreadsheet Calculator **Pricing Engine**

• The Spreadsheet Calculator Pricing Engine requires a working knowledge of Excel and as such we are unable to provide free technical support for this method

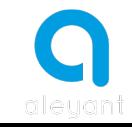

- The Spreadsheet Calculator Pricing Engine is used where it is difficult or impossible to fit your needs into the Calculator **Pricing Engine solution**
- It provides a greater degree of flexibility and control and allows for far more complex calculations to be used

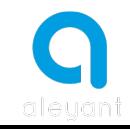

- Virtually any Excel spreadsheet can be used however please note:
	- $-$  Macro's, Special Function Libraries & any controls that "float" over the spreadsheet such as dropdown lists, are not supported
	- $-$  Data to be uploaded to Pressero must reside on the first sheet

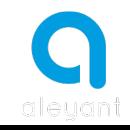

• Chapter 14 of the Pressero Online Documentation

http://support.aleyant.com/kb/a599/ch -014 -creating-aspreadsheet-method-pricing-engine.aspx

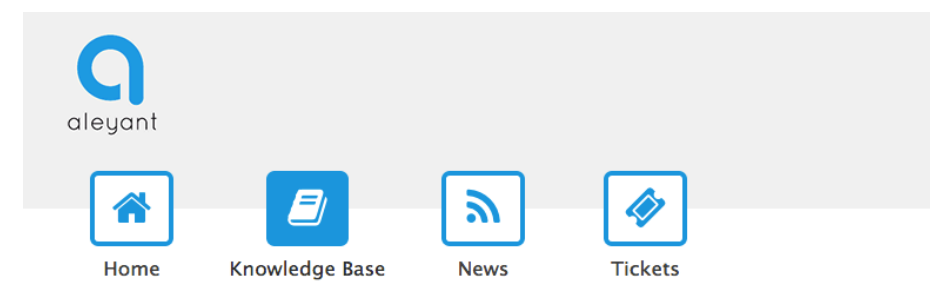

#### Ch. 014. Creating a Spreadsheet Method Pricing Engine

**PRESSERO > Documentation Manual** 

Please note that using this method requires advance knowledge of excel and is included only in the Enterprise Packages. Because of the technical nature of this method, we are unable to provide free technical support beyond what is already included in this article.

The Spreadsheet option has been developed to meet the needs of complex calculations that cannot be done with the standard pricing engines and enables you to manage your own pricing, especially when it is difficult or impossible to fit into the Calculator Pricing Engine schema. With the Spreadsheet Pricing Engine, nearly any spreadsheet that you can use in Excel can be used as a pricing engine.

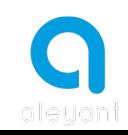

- The starting point for the Spreadsheet Calculator Pricing Engine differs from the other Pricing Engine formats in that we start within Excel and not the Pressero Admin portal
	- $-$  The first stage is to create a fully working Excel sheet that reflects the product selection options, rules and pricing matrix
	- $-$  The second stage is to upload the specific data for the respective pricing engine into Pressero

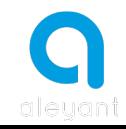

- Within your Excel spreadsheet
	- $-$  Macro's, Special Function Libraries & any controls that "float" over the spreadsheet such as dropdown lists, are not supported
	- $-$  Data to be uploaded to Pressero must reside on the first sheet
	- $-$  A "Quantity" Parameter must be defined for the Pricing Engine to work

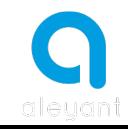

#### But What About Excel Formulae?

• As stated "The Spreadsheet Calculator Pricing Engine requires a working knowledge of Excel and as such we are unable to provide free technical support for this method"

http://www.techonthenet.com/excel/formulas/

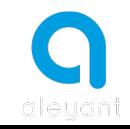

- Lets start with some basic guidelines
	- $-$  The Excel sheet must replicate the respective product options and calculate the final output values for the calculated "Final Price", "Weight" and Unit or "Each Price"
	- $-$  There must be a Quantity field with a minimum value of 1
	- $-$  Think about ease of use and future updating requirements  $-$  format should be future proof

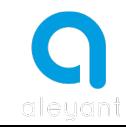

- Create an "Options" area that defines the specific product options as used in a Calculator Pricing Engine to define Quantity, Grid & Calculator Parameters
- Create a "Calculations" area that will be used to generate the respective formulae and test the Pricing Engine  $-$  think of this as the Final Output from the Pricing Engine

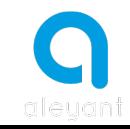

#### **Options Area**

#### • Start with the Options area as per example here

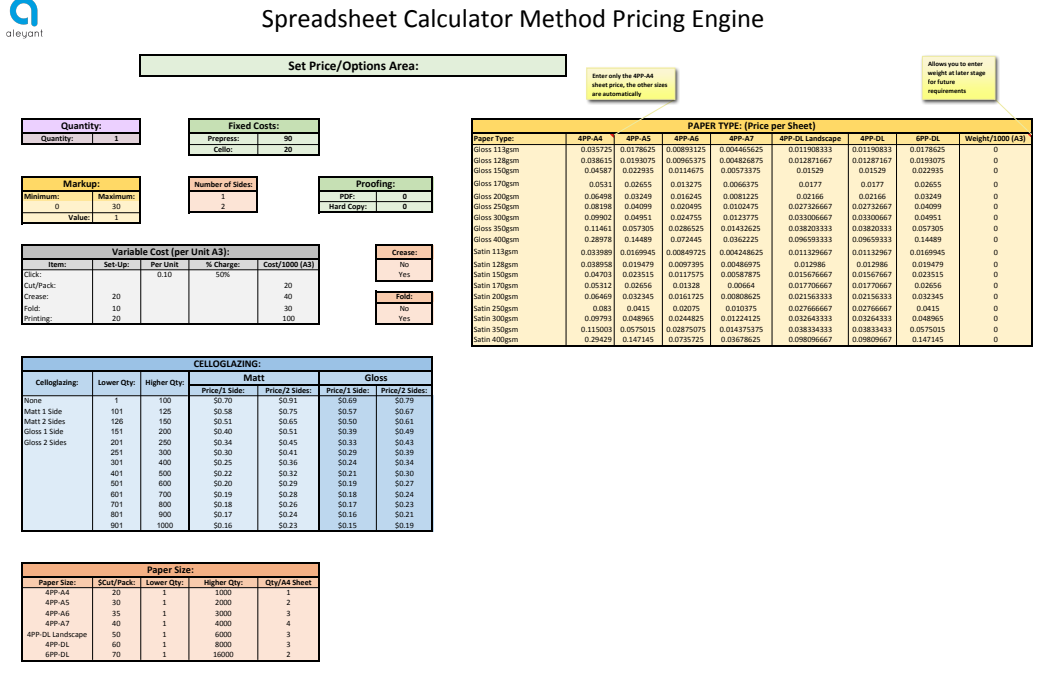

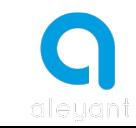

- As you can see
	- $-$  Make the options area easily navigatable  $-$  the different parameters, options, pricing impact etc are easily distinguished
	- $-$  Use of colours further promotes ease of understanding making it future proof when amendments are required
	- $-$  Data can be inserted on the sheet itself or derived from other sheets or even other spreadsheets to optimise control of pricing as an example when a substrate cost changes

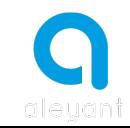

- The Calculations section allows the formulae to be created and tested to validate the operation of the spreadsheet and selected paramters
- We advise breaking down the complexity of the formulae into smaller sections, allowing smaller elements to be calculated independently and thus reducing the overall complexity of the resulting formulae

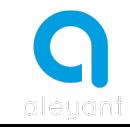

#### **Calculations Area**

Allows you to enter weight at later<br>stage for future requirements

Quantity: 500 **Quantity: 1 Prepress: 90 Paper5Type: 4PP7A4 4PP7A5 4PP7A6 4PP7A7 4PP7DL5Landscape 4PP7DL 6PP7DL Weight/10005(A3)**

Enter only the 4PP-A4 sheet price,<br>the other sizes are automatically<br>calculated

Gloss2400gsm 0.28978 0.14489 0.072445 0.0362225 0.096593333 0.09659333 0.14489 0

Satin2350gsm 0.115003 0.0575015 0.02875075 0.014375375 0.038334333 0.03833433 0.0575015 0 Satin2400gsm 0.29429 0.147145 0.0735725 0.03678625 0.098096667 0.09809667 0.147145 0

 $\Omega$ aleyant

 $\mathsf{I}$ 

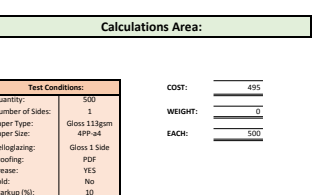

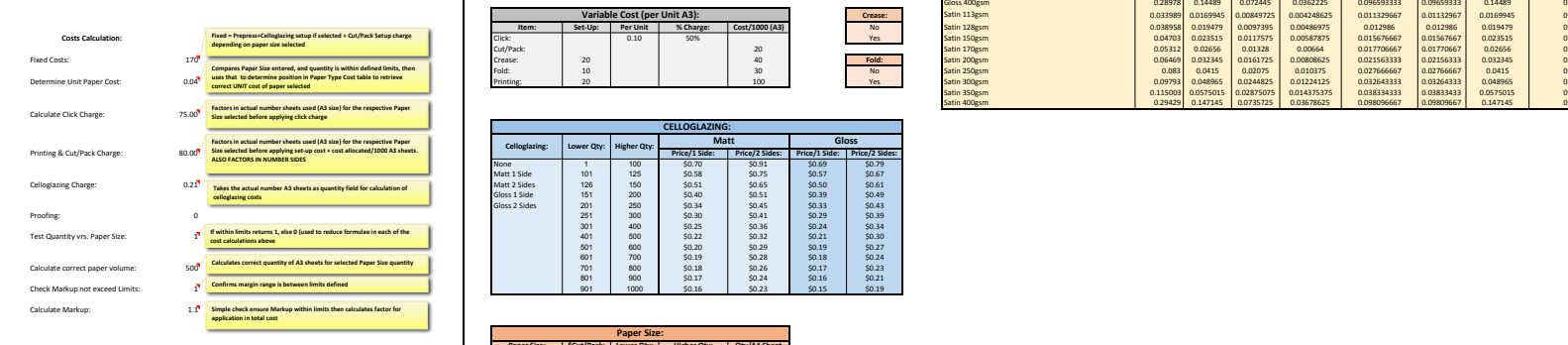

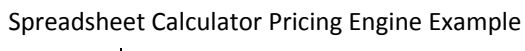

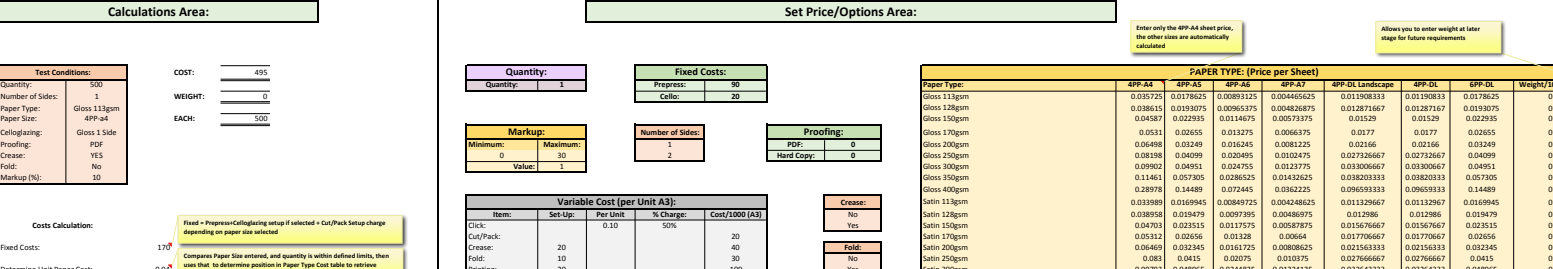

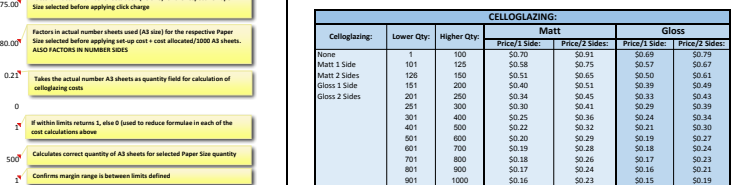

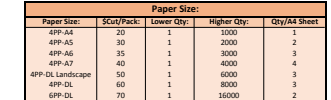

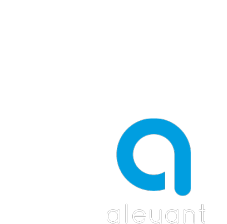

#### Uploading to Pressero

• We now need to link the Excel Spreadsheet back to the respective Pricing Engine within Pressero

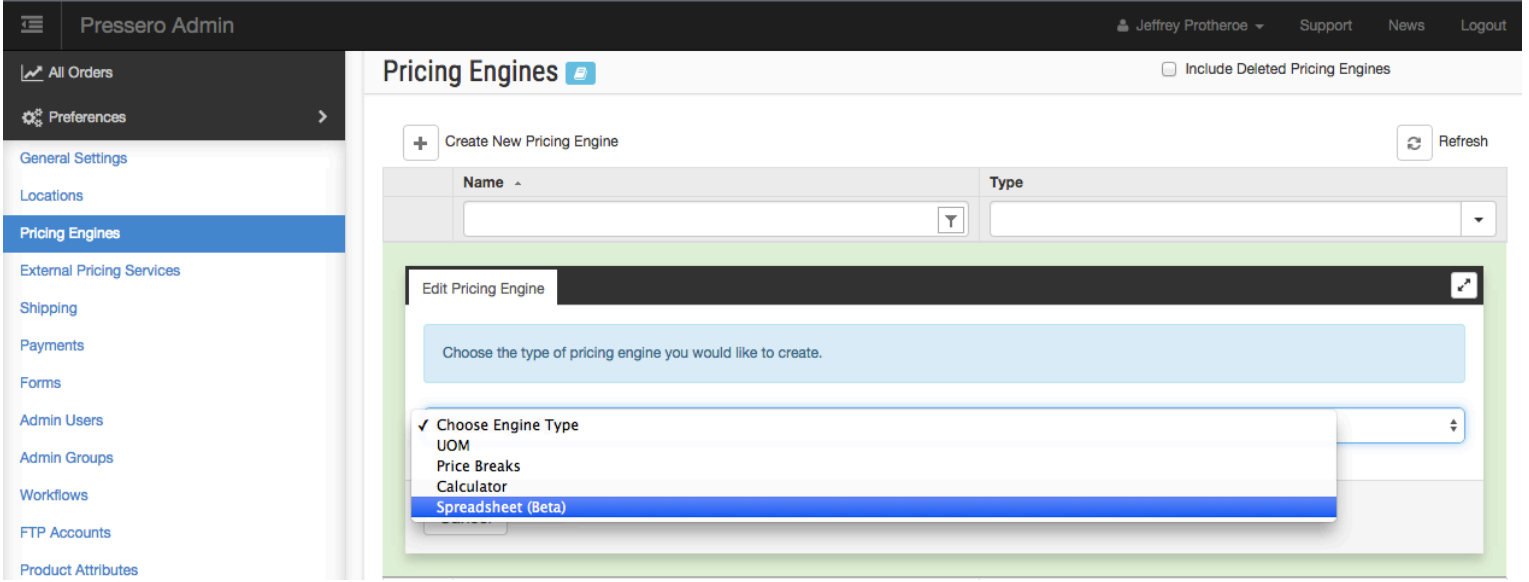

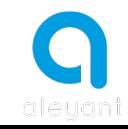

## Uploading to Pressero

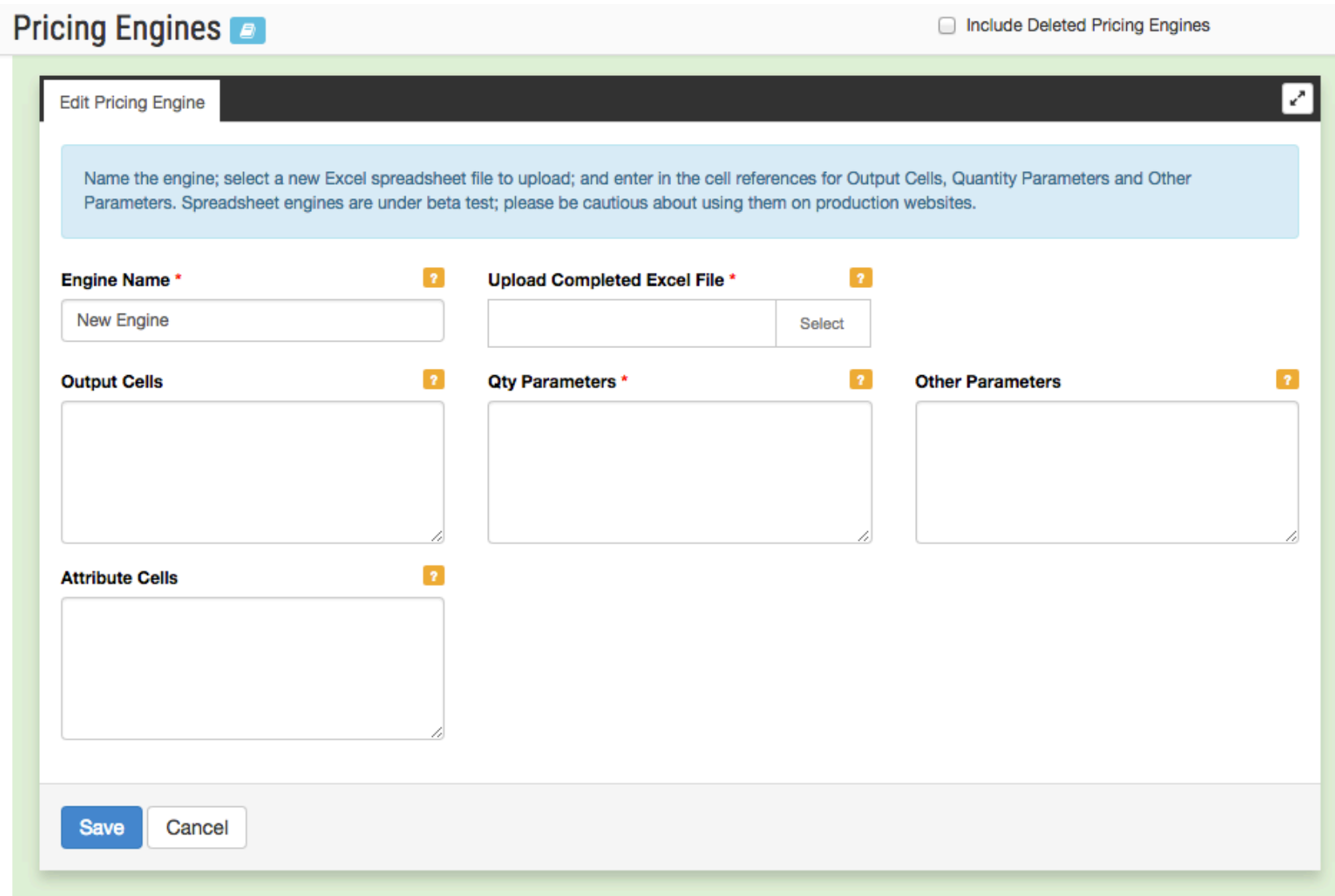

![](_page_15_Picture_2.jpeg)

#### **Output Cells**

![](_page_16_Picture_1.jpeg)

![](_page_16_Picture_2.jpeg)

### **Qty Parameters**

**Qty Parameters:** 

![](_page_17_Picture_28.jpeg)

![](_page_17_Picture_2.jpeg)

#### **Other Parameters**

![](_page_18_Picture_29.jpeg)

![](_page_18_Picture_2.jpeg)

#### **Attribute Cells**

Attribute Cells: Used primarily with integration to 3rd party systems to pass further production related details such as finishing, press used etc. 

Requires two attributes: Attribute Key (process stage such as finishing, press, etc) Attribute Value (the process or machine e.g. Staple, Perfect Bind, Heidelberg etc

![](_page_19_Picture_60.jpeg)

![](_page_19_Picture_4.jpeg)

# We End Up With

![](_page_20_Picture_7.jpeg)

![](_page_20_Picture_2.jpeg)

#### Load the Excel File

#### • Load the Excel file to the Spreadsheet Pricing Engine and SAVE

![](_page_21_Picture_16.jpeg)

![](_page_21_Picture_3.jpeg)

• Finally before assignment to a Product we test the Pricing Engine - Please note to set the "Allow Arbitrary Values" where relevant

![](_page_22_Picture_28.jpeg)

![](_page_22_Picture_3.jpeg)

**Set Options** 

![](_page_22_Picture_29.jpeg)

![](_page_22_Picture_6.jpeg)

- With a working knowledge of Excel, the Spreadsheet Calculator Pricing Engine approach is a powerful and versatile tool
- If the rules are followed it is a simple, easy to use solution that can be optimised to significantly reduce the number of pricing engines deployed and provide for complex operational parameters to be utilised

![](_page_23_Picture_3.jpeg)